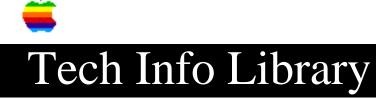

# Parallel Interface Card: 3rd Party Printers (11/96)

Bank 1

| 11/21/96                             |                                                                |
|--------------------------------------|----------------------------------------------------------------|
| Everyone                             |                                                                |
| face Card: 3rd P                     | Party Printers (11/96)                                         |
|                                      |                                                                |
| d: 06 February 8<br>ed/Updated: 19 N |                                                                |
|                                      |                                                                |
| iscusses connect                     | ting the Parallel Interface card to different 3rd              |
|                                      |                                                                |
|                                      |                                                                |
| gs                                   |                                                                |
| face<br>ired                         |                                                                |
| ches                                 |                                                                |
|                                      | Switch bank 2                                                  |
| es)<br>es)                           | 1 ON 2 ON 3 OFF 4 OFF (see notes)                              |
|                                      | Everyone  face Card: 3rd:  =================================== |

Switch 2 is set for open zero character; for slashed zero, turn switch 2 on. Switch 3 is set for continuous paper; for cut sheet, turn switch 3 on. Switch 5 is set for normal density printing at power on; for emphasized printing, turn switch 5 on.

## Bank 2

----

Switch 4 is set for computer generated carriage return linefeed; for carriage return only, turn switch 4 on.

#### Parallel Interface

\_\_\_\_\_

All switches on the Apple interface card need to be set to factory default settings.

#### Cable Pinouts

-----

| Appl | e II | Par | callel | Epson        |     |
|------|------|-----|--------|--------------|-----|
|      | CAI  | BLE | SHIELD | <br>- 1      |     |
| 5 -  |      |     |        | <br>- 14     |     |
| 6 -  |      |     |        | <br>- 13     |     |
| 8 -  |      |     |        | <br>- 12     |     |
| 11 - |      |     |        | <br>- 9      |     |
| 12 - |      |     |        | <br>- 15     |     |
| 13 - |      |     |        | <br>- 16     |     |
| 22 - |      |     |        | <br>- 11     |     |
| 23 - |      |     |        | <br>- 10     |     |
| 15 - |      |     |        | <br>- 3      |     |
| 16 - |      |     |        | <br>- 22     |     |
| 4 -  |      |     |        | <br>- 7      |     |
| 7 -  |      |     |        | <br>- REMOVE | PIN |

### Centronics 702 or 703

The Centronics printer interface was originally designed to be used with the Centronics microP-1 printer. That printer required a control character to set it into 80-column mode. The firmware on the Centronics printer interface, PROM P9-00, sends a \$1D when ever it receives the <CTRL-I>80N command. This control character is part of a VFU command on a Centronics 702 or 703 and usually deselects the printer. The fix is to send a re-select code, but since the deselected printer doesn't return the Apple's handshake, the reselect will have to be POKEd to the interface, as follows:

```
100 FOR J = 1 TO 5
110 POKE -16256 + 16 * SL, 17
120 NEXT
```

Comrex CR-1 P

| 5  | DB02   |
|----|--------|
| 6  | DB13   |
| 8  | DB24   |
| 11 | -DB57  |
| 12 | -DB68  |
| 13 | -DB79  |
| 15 | -STB1  |
| 16 | -ACK10 |
| 22 | -DB35  |
| 23 | -DB46  |
| 24 | -SG 16 |
|    |        |

## Dip Switch settings

\_\_\_\_\_

For Parallel card: All down except 4,5

For Comrex: all down except 8

Article Change History:

19 Nov 1996 - Reviewed for technical accuracy, revised formatting.

Copyright 1986-96, Apple Computer, Inc.

Tech Info Library Article Number:1720